## Modernization Outreach Call

June 30, 2022

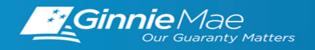

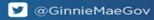

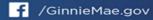

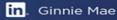

#### **If Dialed-In from Computer:**

- Please click "Raise Hand" at the bottom of your window to indicate you have a question.
- Make sure to unmute yourself once the host allows it.

### **If Dialed-In from Phone:**

- Please press \*9 to raise your hand to indicate you have a question.
- The host will read the last 4 digits of your phone number.
- Then, press \*6 to unmute before speaking.

## **If Typing In Question:**

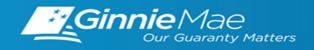

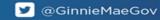

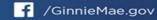

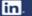

## Modernization Outreach Call — Agenda

- 1 | MyGinnieMae Portal Enhancement Email Notifications
- 2 | Single Family Pool Delivery Module (SFPDM) Enhancements
- 3 | Digital Collateral
- 4 | RSA SecureID Soft Token Adoption

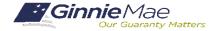

# MyGinnieMae Portal Enhancements

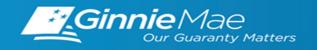

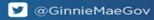

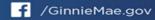

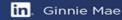

## MyGinnieMae Enhancements — Three Org Admin Email Notification

As of December 2020, Appendix iii-29 requires that organizations have a minimum of 3 active Organization Administrators in MyGinnieMae. To assist in managing to this requirement, automated email notifications are sent once an organization has fewer than 3 active Organization Administrators, as outlined below.

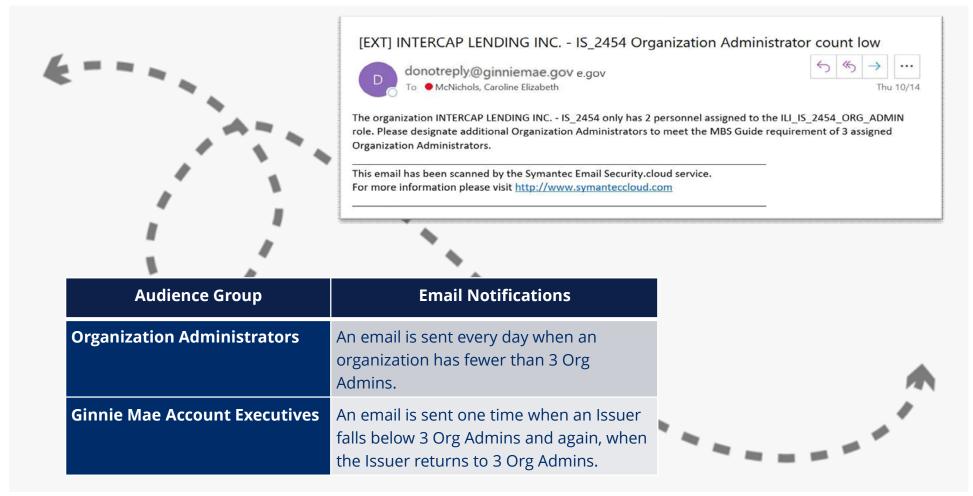

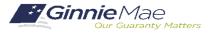

## MyGinnieMae Enhancements— ACTIVE USERS AND CONFIRMED ROLES REPORT

Organization Administrators can find the **Active Users and Confirmed Roles Report** by going to *Security Reports* in the Access Management Console (AMC) and opening the *Administrative Reports* folder. This report provides a comprehensive list of active Organization Administrators and End Users along with their functional roles for a selected organization ID. Org Admins may only access information of the orgs for which they have been assigned Org Admin privileges. The report includes the following tables of information:

1

#### **Organization Administrator**

This table provides a list of all **active Org Admins** who have been assigned the privileged role for the selected organization.

2

#### **Organizational Users**

This table provides a list of **active End Users** for whom the selected Org ID is their **Home Org**. Information in the table
includes the End Users assigned functional
roles for their Home Org and any other
orgs for which they have been assigned a
functional role.

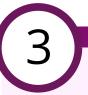

#### **Non-Organizational Users**

This table provides a list of **active End Users** for whom the selected Org ID is **not their Home Org**. These End Users
were onboarded under a different Home
Org but have been provisioned a
functional role(s) for the selected
organization.

Some users have access to several Org IDs; the Home Org is the org that the user used when onboarded into MyGinnieMae.

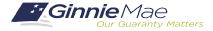

## MyGinnieMae Enhancements— ACTIVE USERS AND CONFIRMED ROLES REPORT

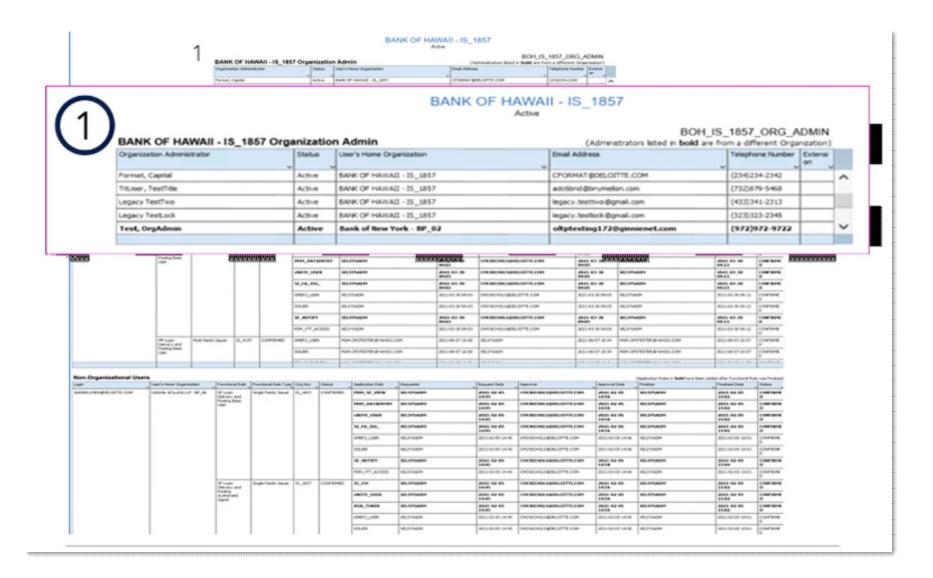

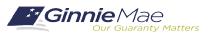

#### **If Dialed-In from Computer:**

- Please click "Raise Hand" at the bottom of your window to indicate you have a question.
- Make sure to unmute yourself once the host allows it.

### **If Dialed-In from Phone:**

- Please press \*9 to raise your hand to indicate you have a question.
- The host will read the last 4 digits of your phone number.
- Then, press \*6 to unmute before speaking.

## **If Typing In Question:**

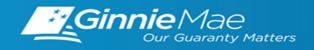

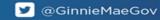

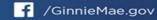

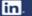

## Single Family Pool Delivery Module (SFPDM)

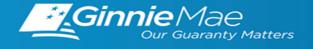

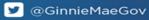

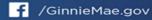

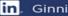

## SFPDM Adoption – Application Enhancements

Following the full rollout of the Single Family Pool Delivery Module (SFPDM), Ginnie Mae implemented new enhancements to the modernized application based on feedback from SFPDM Early Adoption.

The following SFPDM enhancements were successfully implemented on May 27th, 2022:

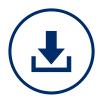

# **CSV Version of Edits Report**

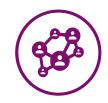

# Segregation of Duties

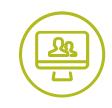

# Improved Navigation

This enhancement allows users to download the SFPDM Edits Report in CSV format.

The CSV version is useful when transitioning an Issuer's internal processing of validation errors, similar to current Ginnie NET functionality.

This enhancement allows pools created by a Data Entry user in SFPDM to be edited by the Authorized Signer at any stage, and vice versa, similar to current Ginnie NET processes.

This enhancement allows for quicker SFPDM page loads and navigation to improve user experience.

For more information on this SFPDM enhancements, refer to Modernization Bulletin #16 on the Modernization Bulletins page of GinnieMae.gov

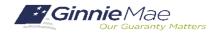

## SFPDM Adoption – SFPDM 18-Month Adoption Window

Ginnie Mae is currently in the midst of its 18-month transition of Single Family pooling activities from GinnieNET to SFPDM. The following timeline outlines major milestones and expectations throughout the SFPDM Adoption:

Jan 2022

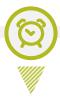

#### APM Release

APM 22-02 announced the start of the 18-month transition to SFPDM and the MISMO-compliant PDD

**Apr 2022** 

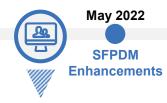

#### SFPDM Rollout

Ginnie Mae rolled out SFPDM to all Single Family and Manufactured Housing Issuers **Dec 2022** 

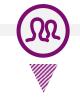

Mid 2023

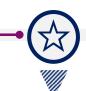

## **End of Primary Adoption Period**

Ginnie Mae expects all SF and MH Issuers to have a working PDD and/or be pooling in SFPDM by the end of 2022. Issuers that have not met either of these expectations will be subject to intensive case management\*

**Case Management\*** 

## Ginnie*NET*Cutover

GinnieNET will no longer be used for Single Family pooling. Only SFPDM will be available to Issuers for Single Family pooling

Vendor Updates

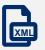

- Ginnie Mae is continuing to work with Vendors and track their PDD Software development progress
- 4 out of the 6 Vendors currently testing in the Validation & Testing Tool (VTT) have passed both rounds of Validations
- Early this month, Ginnie Mae attended the MISMO Spring 2022 Summit to continue to encourage Issuers & Vendors to prioritize the development of the MISMO-compliant PDD

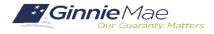

## SFPDM Adoption – Next Steps and Support

Single Family and Manufactured Housing Issuers should take the following steps to complete the transition from GinnieNET, to begin submitting pools in SFPDM:

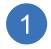

#### **Review Resources**

Issuers should review the PDD Implementation Guide and additional SFPDM Adoption resources on GinnieMae.gov within the Modernization Initiatives page and under the "SFPDM-MISMO" dropdown.

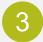

#### Test PDD in the VTT \*

Issuers should leverage Ginnie Mae's Validation & Testing Tool (VTT) to test their PDD files *prior to* pooling in SFPDM. This will include validation of the XML document structure and validation against the Ginnie Mae Edits (Business Rules).

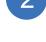

#### **Develop the PDD \***

Issuers should engage their IT teams and any software Vendors to prioritize and complete development of the PDD.

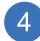

#### Pool in SFPDM

Issuers can start pooling in SFPDM once they have a working PDD file. Issuers can also manually enter pool and loan data if they do not intend to import pool data using the PDD.

The following resources are available for additional support:

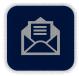

#### **Support Mailboxes**

PDD / VTT Support: GinnieMae\_MISMO\_Support@hud.gov

> SFPDM Support: Ginniemae1@bnymellon.com

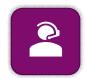

#### **Helpdesk Call Center**

Dial 1-833-466-2435
PDD / VTT Support: Select 3 then 6
SFPDM Support: Select 1 then 1

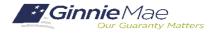

<sup>\*</sup> Issuers planning to deliver pools to SFPDM via manual entry are not required to develop the PDD

#### **If Dialed-In from Computer:**

- Please click "Raise Hand" at the bottom of your window to indicate you have a question.
- Make sure to unmute yourself once the host allows it.

### **If Dialed-In from Phone:**

- Please press \*9 to raise your hand to indicate you have a question.
- The host will read the last 4 digits of your phone number.
- Then, press \*6 to unmute before speaking.

## **If Typing In Question:**

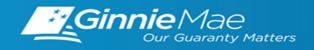

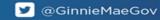

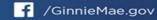

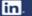

## Digital Collateral

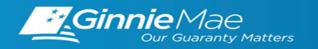

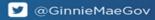

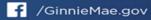

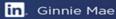

# Digital Collateral Program

Presented by: Michael Stakes

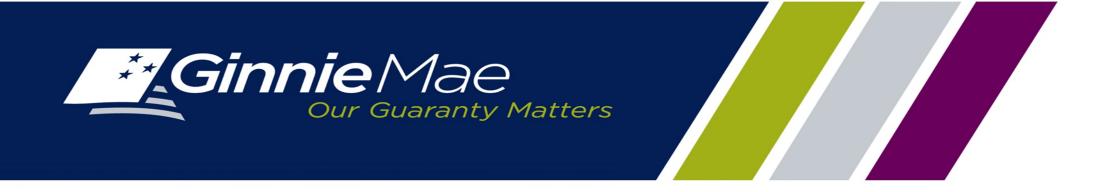

## Digital Collateral Program Guide (eGuide) Update Highlights

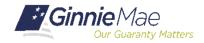

You asked and we answered. Here are some of the exciting updates to the latest version of the eGuide (published X/X/2022). These are just some of the notable highlights; so, please make sure to review the eGuide for the full details on all the changes.

RON

• 3250.00 Notarization Requirements

POA

#### Revised Policy for the Use of Powers of Attorney (POAs) in the Execution of eNotes

Revised Requirement for Remote Online Notarization (RON) Video Recording Storage

- 4410.00 Delivery Requirements for eNotes Executed by an Attorney-in-Fact
- 5100.00 General Requirements for the Receipt and Storage of eNotes

Release of Secured Party

#### Revised Procedures for Requests for the Release of Secured Party

The following buyout reasons no longer require Ginnie Mae to release Secured Party: payment in full, completion of a foreclosure, satisfaction through hazard or flood insurance, eminent domain, and condemnation.

The eGuide is also updated to include details on the information necessary for requests to release Secured Party for the remaining buyout reasons that require Ginnie Mae approval.

- 5610.00 Release of eDocs and Loan Files Received in Hard Copy
- 5620.00 Transfers of Location of Authoritative Copy of eNote
- 6210.01 Removal of Ginnie Mae from the Secured Party Field Due to Loan Liquidations
- 6240.00 elssuer Responsibility for MERS® eRegistry Transaction After a Buyout
- 6210.03 Format for Requests to Remove or Reverse Ginnie Mae from the Secured Party Field

Loan Modifications

#### Revised Policy to Incorporate MBS Guide Requirements on the Use of eSignatures and Remote Online Notarization for Loan Modification Agreements

- 4640.00 Electronically Signed Modification Agreements
- 5210.00 Electronically Recorded Security Instruments and Modification Agreements
- 5420.00 Required Documents
- 5530.00 Required Documents
- 5540.00 Document Review Procedures for Recertification
- 5710.00 Loan Modification Agreements
- Removed 5720.00 Prohibition on Electronic Loan Modifications
- 6220.01 eMortgage Loan Modifications Subject to a Trial Payment Period
- 6220.02 eMortgage Loan Modifications occurring without a Trial Payment Plan
- 6220.03 Securitization of eMortgage Loan Modifications
- Removed 6220.04 Prohibition on Electronic Loan Modifications

#### eNote Corrections

#### **Added Procedures for Correcting eNotes**

· 5820.00 Defects Related to eNote

## **Approved elssuers and eCustodians**

| elssuers                                                                                                    | eCustodian                                                                   |
|----------------------------------------------------------------------------------------------------|------------------------------------------------------------------------------|
| <ul> <li>Atlantic Bay Mortgage</li> <li>Cross Country Mortgage</li> <li>Fairway Independent</li> <li>Guaranteed Rate</li> <li>Lennar Mortgage LLC</li> <li>MidAmerica Mortgage</li> <li>Movement Mortgage</li> <li>Mr. Cooper</li> <li>On Q Financial</li> <li>Pennymac</li> <li>Rocket Loans</li> <li>Veterans United (MRC)</li> <li>eSubservicer: Loan Care</li> </ul> | <ul> <li>Deutsche Bank</li> <li>Wilmington Trust</li> <li>US Bank</li> </ul> |

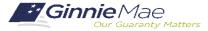

## **Background**

Within the context of the current environment, Technology Vendors should be aware of shifting priorities, changing timelines, and the importance of Issuer readiness and preparedness.

Reopening to new applicants

June 20<sup>th</sup>, 2022

Applications:
Appendix V-08 and V-09

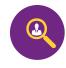

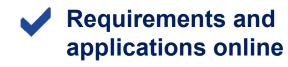

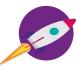

www.ginniemae.gov
Modernization Initiatives

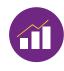

12 elssuers, \$8B securitized

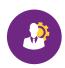

Issuer and Business Partner Readiness

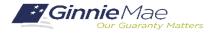

#### **If Dialed-In from Computer:**

- Please click "Raise Hand" at the bottom of your window to indicate you have a question.
- Make sure to unmute yourself once the host allows it.

### **If Dialed-In from Phone:**

- Please press \*9 to raise your hand to indicate you have a question.
- The host will read the last 4 digits of your phone number.
- Then, press \*6 to unmute before speaking.

## **If Typing In Question:**

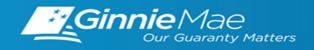

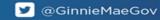

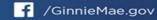

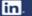

## RSA SecureID Soft Token Adoption

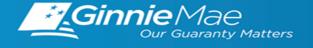

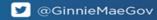

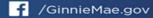

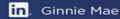

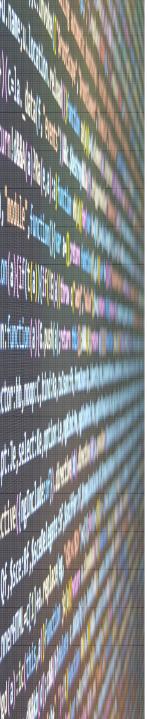

## RSA SecureID Soft Token Adoption

As previously communicated, users who require hard tokens to access MyGinnieMae applications will soon be required to utilize RSA SecureID Soft Tokens to access these applications. RSA SecureID Soft Tokens will be assigned to users with existing hard tokens. **User access to these applications will not be impacted by this transition**.

#### Orienting Information

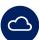

#### **Ginnie Mae Cloud Migration**

Ginnie Mae is migrating most of its applications and operations to a cloud service. This migration will enable growth, improve security, and support innovation throughout the organization.

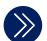

#### **RSA Token Transition**

Currently users leverage an RSA hard token to access many MyGinnieMae apps. The technology behind the RSA tokens has evolved to support soft tokens that ease and enhance the user's experience.

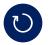

#### **Future RSA Token Status**

As part of this migration effort, Ginnie Mae will transition to a soft token to access MyGinnieMae apps. This transition will ease access to MyGinnieMae applications and will not require any additional hardware for users.

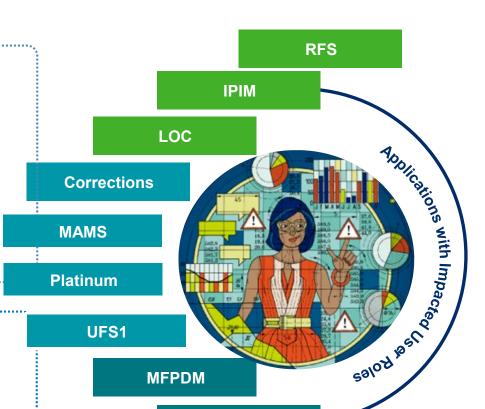

**SFPDM** 

#### Soft Token Holder's Information

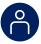

#### Impact

**Who is impacted:** MyGinnieMae users who rely on an existing hard token to access applications and perform specific actions

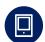

#### **Technology**

What is impacted: token users will have their hard tokens deactivated and replaced with RSA soft tokens. Token users will need to validate their soft tokens by downloading the applicable software on compatible devices and activating their soft tokens. This change will not impact MyGinnieMae users who do not currently have an existing hard token.

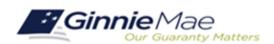

Ginnie NET

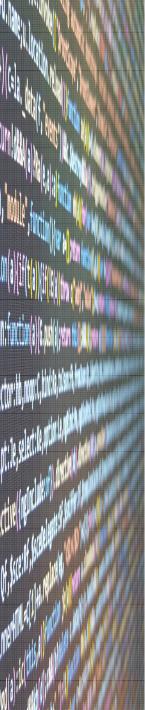

## RSA SecureID Soft Token Adoption

#### PHASED RSA SECUREID SOFT TOKEN ADOPTION TIMELINE

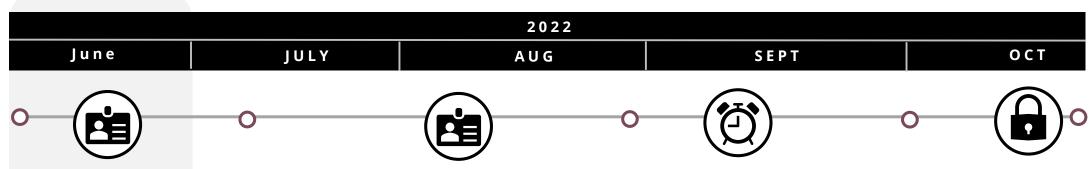

#### **AWARENESS**

June 30th, 2022

#### **Adoption Activity:**

Initial adoption materials (timeline and interim FAQs) will be provided to token users.

#### **Token User Action:**

Review initial adoption materials on the Modernization Initiatives page on Ginniemae.gov and send questions to askginniemae@hud.gov.

#### **VALIDATION**

Planned August 11th

Adoption Activity: RSA SecureID Tokens will be distributed to active token users. Adoption training materials (FAQs, QRCs, Recorded Demo, etc.) will be provided to token users.

**Token User Action:** Token users will need to validate their RSA SecureID Tokens, using training materials by 10/22.

#### **PRE-CUTOVER**

Planned September 15<sup>th</sup>

Adoption Activity: Precutover reminder will be provided to token users who have not validated their RSA SecureID Tokens.

#### **Token User Action:**

Remaining token users will need to validate their RSA SecureID Tokens, using training materials by 10/22.

#### **POST-CUTOVER**

Planned October 30th

Adoption Activity: Additional instruction will be provided to token users who did not validate their RSA SecureID Tokens.

#### **Token User Action:**

Remaining token users will; need to perform additional steps to regain access to applications on MyGinnieMae.

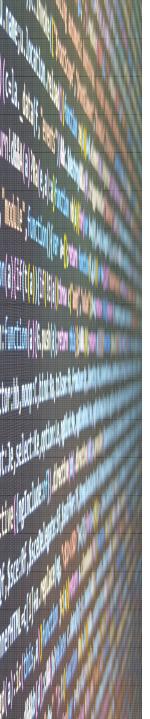

## **Next Steps**

#### REVIEW REFERENCE MATERIALS

A series of interim reference materials for the soft token migration process has been updated to the Modernization Initiatives page on GinnieMae.gov.

- Updates can be found under the "RSA SecureID Soft Tokens" section and accessed here
- Material uploaded includes FAQs on the rationale behind the migration and when actions will be required for users
- Timeline of the soft token migration with planned dates
- Existing forms for users requiring new hard SecurID tokens remain available on the website

### QUESTIONS?

For any specific questions, please email <u>askGinnieMae@hud.gov</u>

#### **If Dialed-In from Computer:**

- Please click "Raise Hand" at the bottom of your window to indicate you have a question.
- Make sure to unmute yourself once the host allows it.

### **If Dialed-In from Phone:**

- Please press \*9 to raise your hand to indicate you have a question.
- The host will read the last 4 digits of your phone number.
- Then, press \*6 to unmute before speaking.

## **If Typing In Question:**

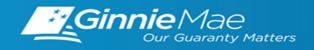

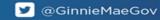

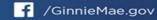

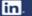